**AutoCAD Crack For PC**

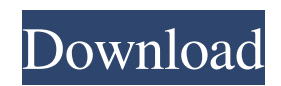

# **AutoCAD Free**

Keyboard shortcuts and shortcuts are the same for all AutoCAD users and programs. AutoCAD, AutoCAD LT, and AutoCAD LT SP1 (2017) are often used interchangeably. If you know the original release of AutoCAD, be aware that there are several minor differences in terms of software updates and new releases for the old programs. In addition, each of the new releases has a different number of features and license. If you're new to AutoCAD, check out How to Install AutoCAD. Learning AutoCAD The first step is to start a new project in the desktop version of AutoCAD. Choose File > New. Set the New Drawing Project dialog box to Desktop as shown below, and click OK. In this example, a project is being created from scratch on the desktop. When you launch AutoCAD for the first time, you will be asked to select the project you want to create, and then, a dialog box will appear asking you to select a template. When you select one, it will be displayed in the Drafting and Annotation workspace. To create a new project, choose File > New. Drafting and Annotation workspace In the Drafting and Annotation workspace, click the lower-left corner to open the 3D modeling area. To close the 3D modeling area, use the View menu to select 2D, and then click 2D Wireframe in the upper-left corner. Do not forget to save your drawing. One of the most common mistakes is to forget to save after you start a new drawing project. Once you start using AutoCAD, you'll see this dialog box on your screen. Note: In AutoCAD and AutoCAD LT 2016, new drawing files are saved to the Drafting and Annotation workspace, but you can change the default location in the Workspace Options dialog box. How to start a new drawing in AutoCAD To open the Drawing Start dialog box, choose Home tab > Drawing Start. In the following dialog box, you can select a template for your drawing. A template defines a project's start point. By default, it is based on a drafting centerline (centerline). On the Insert tab, you can select from among several different drawing templates. If your template is not one of the following, click Templates on the Insert tab, and then click

## **AutoCAD Crack + Activator**

Download and install the Cracked AutoCAD With Keygen 2011 application Launch the software Open a DWG file Add objects from the DWG file to the drawing Click or tap the right mouse button Select "Create" A DWG file is created In the DWG file, line and area objects can be created. Other properties such as color, linetype and lineweight can be modified. Additional functionality may be added by the software manufacturer. Drawings can be printed out, and e-mailed. The DXF and DWG files of the drawing can also be printed out. AutoCAD Cracked Version 2009 AutoCAD 2009 for Windows is one of the most popular CAD applications, and comes in two editions, one for professional users and one for home users. AutoCAD 2009 is the last full-featured AutoCAD release before the introduction of AutoCAD 2010, and as such, was also the last major release to use AutoLISP. AutoCAD 2009 can be used as a standalone application, but is better integrated into AutoCAD 2010; however, it can be upgraded to AutoCAD 2010. The 2009 version features a new user interface which has replaced the previous ribbon. AutoCAD 2009 has received a major upgrade in 2010. AutoCAD 2009 has been superseded by AutoCAD 2010. AutoCAD 2011 AutoCAD 2011 (formerly known as AutoCAD LT) is a specialized user interface designed to allow users to easily create and edit drawings. Download and install the AutoCAD 2011 application Launch the software Open a DWG file Click or tap the right mouse button Select "Create" A DWG file is created The drawing is displayed with the standard user interface elements used in the Windows Operating System, such as the Start menu, Windows Explorer, Windows Control Panel, Windows Task Manager, Windows Calculator, Windows Notepad, and Windows File Manager. The basic drawing interface has been extended with new features and tools: Object selection AutoComplete function Solid fill and stroke operations Advanced features for line and polyline drawing New palette management tool Workflows to enable automatic creation and manipulation of drawings based on your drawing templates Integration with other AutoCAD products The drawing interface also supports the standard CMYK color model. The drawing can be saved in a file format compatible with earlier releases of AutoCAD a1d647c40b

### **AutoCAD Free Download**

##Instructions: 1. Install 3D Builder Autodesk 3D Builder 2. Start 3D Builder 3. After you start 3D Builder 1. Click file menu 2. Select Edit 3. Click on the file that you've downloaded the Keygen 4. Now, you will see the text in the word window where you'll need to enter the activation code. 5. Follow the instructions and the text will be filled 6. Click on Next 7. Now, you will see the option to change the license agreement 8. Check the option and press next 9. Now, you need to enter your email address and name. 10. Now, click next 11. Wait for the package to be installed 12. The keygen is ready, you will get an e-mail with the key 13. Now, check the box on your key and then click save 14. Now, you will see in the main screen the activation code 15. Now, click on file, and then click on Edit 16. Now, Click on Install and wait for the installation to complete 17. Now, you will see the file path 18. Now, click on the file that you've downloaded the Keygen 19. Now, wait for the change to take place 20. Now, you will see the activation code 21. Now, click on file, and then click on Edit 22. Now, Click on Install and wait for the installation to complete 23. Now, you will see the file path 24. Now, click on the file that you've downloaded the Keygen 25. Now, wait for the change to take place 26. Now, you will see the activation code 27. Now, click on file, and then click on Edit 28. Now, Click on Install and wait for the installation to complete 29. Now, you will see the file path 30. Now, click on the file that you've downloaded the Keygen 31. Now, wait for the change to take place 32. Now, you will see the activation code 33. Now, Click on file, and then click on Edit 34. Now, Click on Install and wait for the installation to complete 35. Now, you will see the file path 36. Now, click on the file that you've downloaded the Keygen 37. Now, wait for the change to take place

#### **What's New in the?**

Import / Export Features: Import existing files. Read, edit, comment on, and export your previous drawing files to new drawings. (video: 5:00 min.) Export Options: Export drawings to various formats such as AutoCAD DWG, DXF, AutoCAD Topo, and GeoGig. (video: 8:15 min.) Continuous Link: Connect to other models, even across multiple drawings. Easily share drawings with other models and maintain a seamless connection with your drawing. (video: 2:35 min.) Scribble / Commenting: Explain what you see on the drawing with your own words. Multiple people can comment on drawings and see what others are saying in real-time. (video: 1:05 min.) Geometry: Refine your geometry by any object type, including faces, curves, lines, and polygons. See precisely where your geometry is comprised of. (video: 1:48 min.) Solid Fill: Fill closed or open areas with any object or material. Choose from hundreds of pre-defined materials to fill a drawing quickly. (video: 5:25 min.) Visualization Tools: Compare multiple files side-by-side. View each drawing's current views on your display or on your 3D models. Lock and Unlock: Secure drawings for editing, while leaving them accessible for others. Protect parts of a drawing from changes. (video: 1:40 min.) Collaboration Tools: Use new graphics and animations to easily explain and visualize complex information. Drag and Drop: Quickly move, copy, and paste content from one drawing to another. Keep Your Connection Secure Without a Monthly Bill. Get a lifetime subscription to SubscriberServer with no ads, no monthly bills, and protection from malware. Your connection will remain secure at all times. Show More Details All these and more await you in AutoCAD 2023, which is part of the AutoCAD Fusion for AutoCAD 2019 product line. This version is our most innovative release ever—ready to help you do more of the things you do best. Get started by reviewing the new features in the "What's new in AutoCAD 2023?" page.

# **System Requirements For AutoCAD:**

MINIMUM: OS: Windows XP Service Pack 3 or later Processor: 1.8 GHz Dual Core Intel CPU RAM: 1 GB of RAM DirectX: 9.0c HDD: At least 30 GB free Additional Notes: Mouse and keyboard input is supported. RECOMMENDED: OS: Windows 7 Service Pack 1 or later Processor: 2 GHz Dual Core Intel CPU RAM: 2 GB of RAM HDD:

Related links: